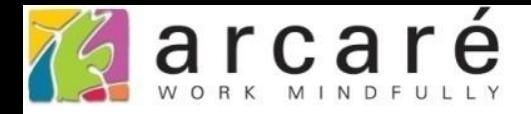

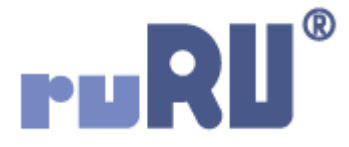

## **ruRU IDE教學課程**

## **11-13-4 表單按鍵-推播通知對象設定**

如如研創股份有限公司

+886 2 2596 3000

IDE: Integrated Design Environment

 $\Box$  $\times$ 

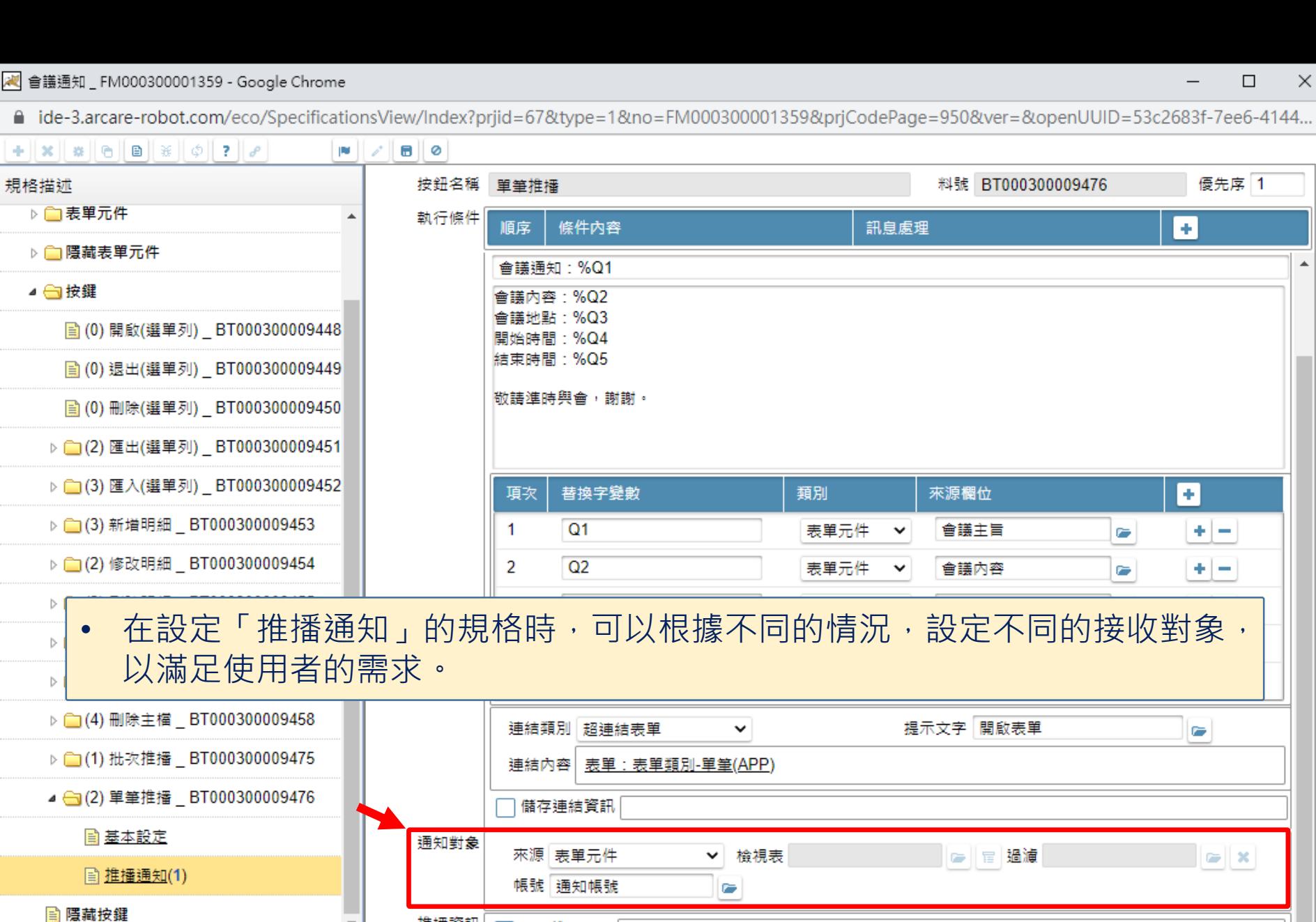

推播資訊

 $\mathbf{F}$ 

**King Committee** 

另存推播紀錄

图 會議通知\_FM000300001359 - Google Chrome

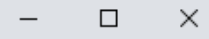

△ ide-3.arcare-robot.com/eco/SpecificationsView/Index?prjid=67&type=1&no=FM000300001359&prjCodePage=950&ver=&openUUID=53c2683f-7ee6-4144...

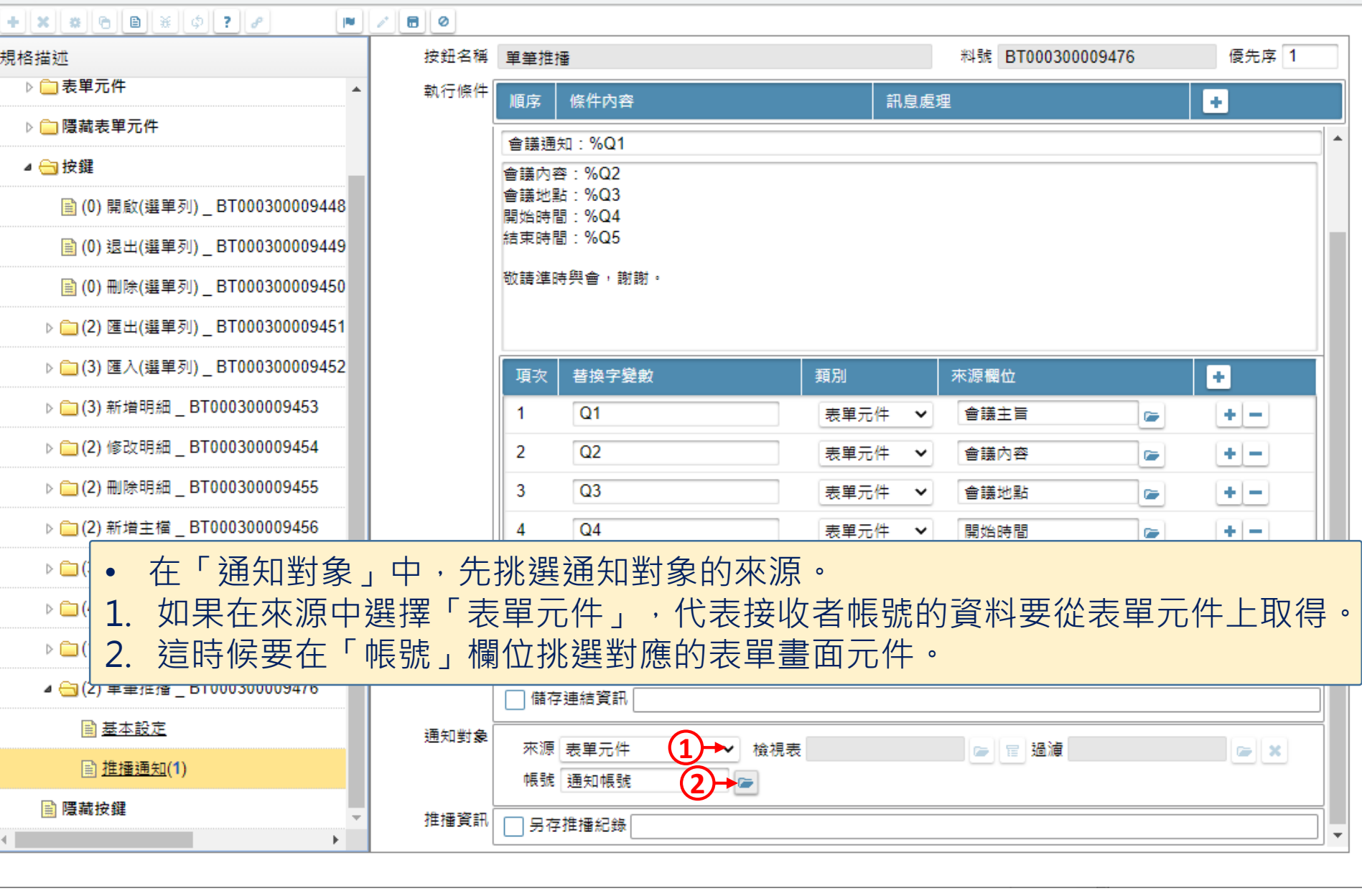

22 會議通知 \_ FM000300001359 - Google Chrome

 $\Box$  $\times$ ■ ide-3.arcare-robot.com/eco/SpecificationsView/Index?prjid=67&type=1&no=FM000300001359&prjCodePage=950&ver=&openUUID=53c2683f-7ee6-4144...  $+||x||$   $||\theta||||B||$   $||\phi||$  ?  $||\rho||$  $\blacksquare$ 画して 按鈕名稱 單筆推播 料號 BT000300009476 優先序 1 規格描述 ▷ ■表單元件 執行條件 訊自慮理 Ð 順序 條件內容 ▷ ■ 隱藏表單元件 會講诵知:%Q1 ▲ ● 按鍵 會議內容:%Q2 會議地點:%Q3 ■ (0) 開啟(選單列) BT000300009448 開始時間:%Q4 結束時間:%Q5 ■ (0) 退出(選單列) \_BT000300009449 敬請進時與會,謝謝。 ■ (0) 刪除(選單列) BT000300009450 ▷ (2) 匯出(選單列) BT000300009451  $\triangleright \qquad \qquad (3)$ 1. 如果在來源中選擇「查表」,代表要從檢視表中查詢收件者的資料。 ▷ (3) ∄ 2. 需挑選檢視表名稱。  $\triangleright$  (2) 1 3. 如果需要傳參數給檢視表,請使用參數介面設定。  $\triangleright \bigcirc (2)$  f 4. 如果撈取資料時要另外做過濾,請使用條件式介面設定。(可參考8-7節說明)  $\triangleright$  (2) # 5. 在「帳號」欄位中,挑選檢視表內的對應欄位。  $\triangleright \bigcirc (3)$ ▷ (1) 刪除主檔 BT000300009458 提示文字 開啟表單 連結類別 超連結表單  $\checkmark$ **P** ▶ (1) 批次推播 BT000300009475 連結內容 表單:表單類別-單筆(APP) ▲ (2) 單筆推播 BT000300009476 ヿ儲存連結資訊  $\bf{2} \cdot \bf{3}$   $\bf{4} \cdot \bf{4}$ ■ 基本設定 通知對象 來源 杳表 **1**檢視表 會議通知表身 ● 信 過濾 駐留筆資料 ė  $\mathbf x$ **■ 推播通知(1)** 帳號 通知帳號 **5** ■ 隱藏按鍵 推播資訊 ヿ另存推播紀錄 │  $\mathbf{b}$ 

图 會議通知\_FM000300001359 - Google Chrome

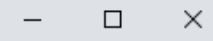

△ ide-3.arcare-robot.com/eco/SpecificationsView/Index?prjid=67&type=1&no=FM000300001359&prjCodePage=950&ver=&openUUID=53c2683f-7ee6-4144... اهلاها اصل اسلب املاح الملاح المالم المالية العالية

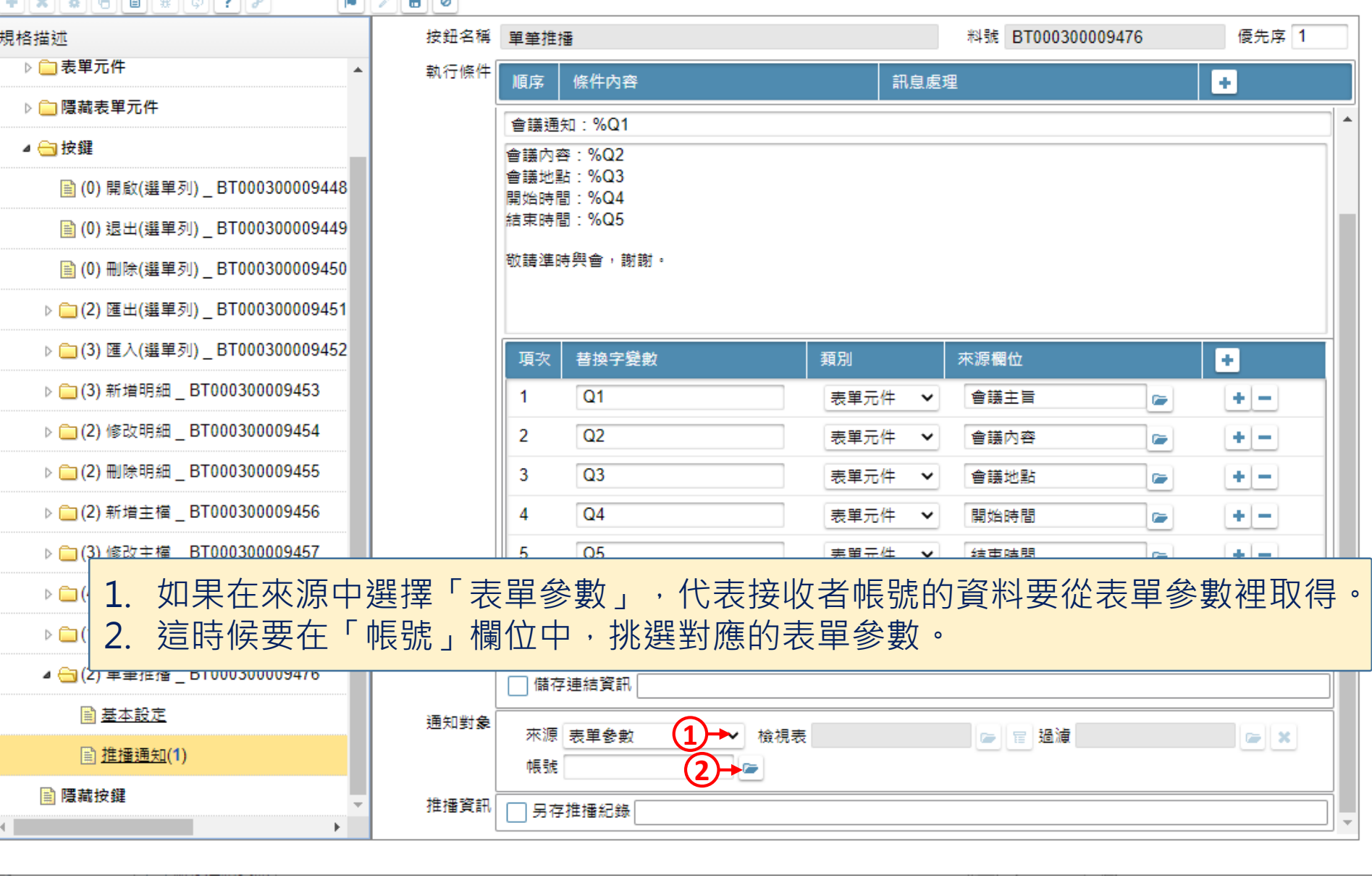

2 會議通知 \_ FM000300001359 - Google Chrome

![](_page_5_Picture_71.jpeg)

■ ide-3.arcare-robot.com/eco/SpecificationsView/Index?prjid=67&type=1&no=FM000300001359&prjCodePage=950&ver=&openUUID=53c2683f-7ee6-4144...  $+||\mathbf{x}||$   $\otimes$   $||\mathbf{e}||$   $||\mathbf{e}|| \times ||\phi||$  ?  $||\mathbf{e}||$  $\begin{array}{c|c|c|c|c|c|c|c} \hline \textbf{m} & \textbf{m} & \textbf{m} & \textbf{m} & \textbf{m} \\ \hline \textbf{m} & \textbf{m} & \textbf{m} & \textbf{m} & \textbf{m} & \textbf{m} & \textbf{m} \\ \hline \textbf{m} & \textbf{m} & \textbf{m} & \textbf{m} & \textbf{m} & \textbf{m} & \textbf{m} & \textbf{m} & \textbf{m} & \textbf{m} \\ \hline \textbf{m} & \textbf{m} & \textbf{m} & \textbf{m} & \textbf{m$ 按鈕名稱 單筆推播 優先序 1 料號 BT000300009476 規格描述 ▷□表單元件 執行條件  $\blacktriangle$ 條件內容 訊息處理 ø 順序 ▷ ■ 隱藏表單元件

![](_page_5_Picture_72.jpeg)

▶□< 1. 如果在來源中選擇「全域變數」,代表接收者帳號的資料要從全域變數取得。 2. 這時候要在「帳號」欄位中,挑選對應的全域變數。  $\triangleright \Box$ (

![](_page_5_Picture_73.jpeg)

△ ide-3.arcare-robot.com/eco/SpecificationsView/Index?prjid=67&type=1&no=FM000300001359&prjCodePage=950&ver=&openUUID=53c2683f-7ee6-4144...

![](_page_6_Picture_21.jpeg)